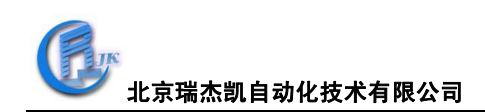

# COM-4017+使用手册

#### 一、**COM-4017+**概述

COM-4017+是 16 位 A/D 8 通道的模拟量输入模块,可以采集电压、电流等模拟 量输入信号。它为所有通道都提供了可编程的输入范围,为工业测量和监控应用 提供很好的性价比;支持标准的 ASCII 协议和标准 Modbus 协议,模拟量输入通 道和模块之间还提供了 3000V 的电压隔离,有效的防止模块在受到高压冲击时 而损坏。

COM-4017+支持 8 路差分信号。各通道可独立设置其输入范围, 同时在模块右 侧使用了一个拨码开关来设置 INIT\* 和正常工作状态的切换, 输入范围 +/-150mV, +/-500mV, +/-1V, +/-5V, +/-10V, +/-20mA, 4~20mA。模块出厂 时一般设置为电流输入状态,不需要外接电阻,测量电压时,只需打开盒盖,设 置跳线到 V 即可。

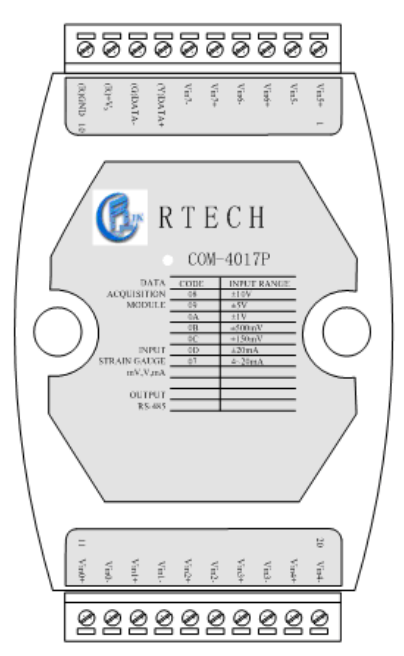

跳线设置:

☆ 模块已经内置了 120 欧姆的电阻, 通过内部的跳线就可以选择是电流输入还 是电压输入。

跳线设定

 $1. JP1-JP8$ 

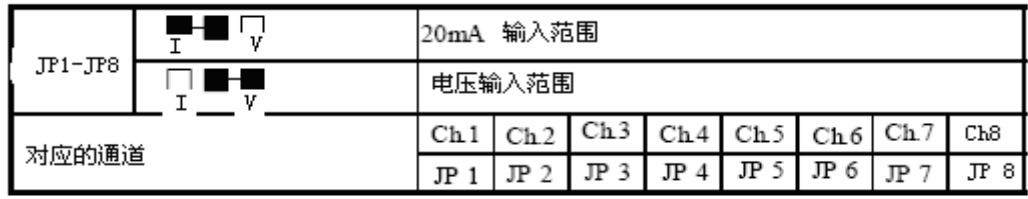

图 1 模块内部跳线设定

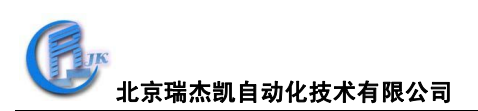

COM-4017+技术说明: 通道数:八通道 有效分辨率:16 位 输入类型:V,mV,mA 输入范围:+/-150mV, +/-500mV, +/-1V, +/-5V, +/-10V,+/-20mA, 4~20mA 隔离电压:3000VDC 采样速率:10 采样点/秒(所有通道) 最高额定电压: +/-35V 输入阻抗:20 兆欧 精度:+/-0.1%或更高 功率:1.2W 工作温度:-25℃~70℃ I/O 连接器类型:十针连接器 外形尺寸: (长)120mm X ( 宽 ) 75mm X ( 高 ) 35mm 二、**COM-4017+**硬件连线

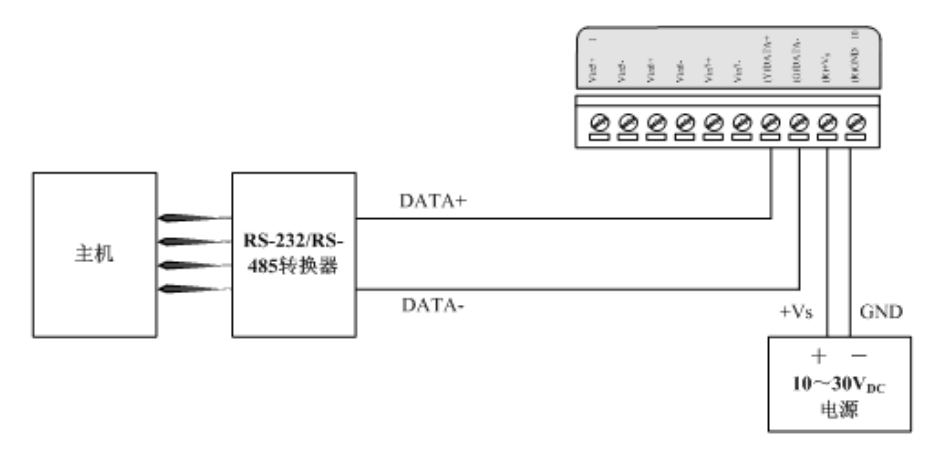

图 2 COM-4017+模块简单控制接线图

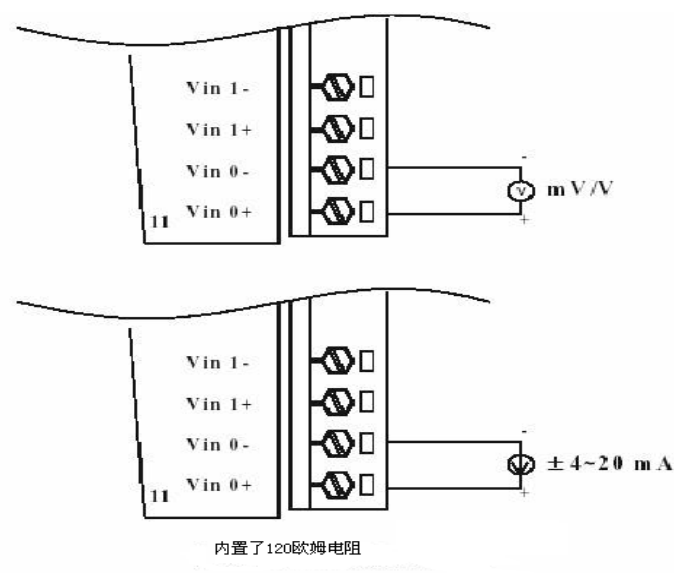

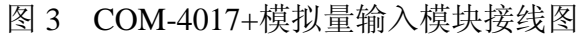

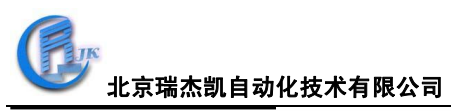

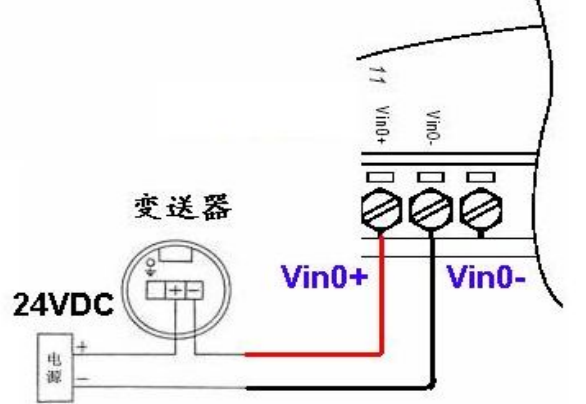

图 4 二线制电流变送器和模拟量输入通道的接线方法

变送器的"+"接 24V 供电电源的高电压端, 变送器的"-"接模块的 Vin+, Vin-接 24V 电源对应的低电压端(GND)

注意:COM4017+在和变送器连接时,一般选用下图图 5A 的接线方法。但是有 由于国产变送器不稳定,使用时间长一点后,有时可能出现大电流,例如 100mA, 此时就需要图 5B 的接线方法

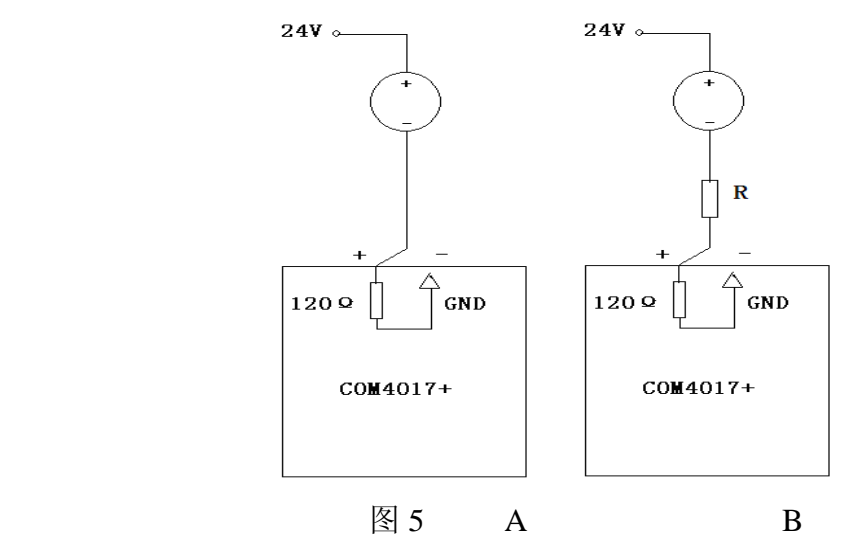

原因如下: COM4017+的采样电阻只有 120 欧, 它能承受的最大电流是 20mA, 最大电压即 20\*120/1000=2.4V, 电阻规格是 0.25W, 所以当大电流通过时, 它要 承受的功率是 1.2W, 会烧毁电阻, 所以要根据实际情况, 外接一个电阻来分压, 一般建议 R 使用 300~400 欧姆电阻。

# 三、 **RTECH** 工具软件的使用.

1.RTECH 工具软件的安装

双击 RTECH 工具软件安装包,然后按照提示一步步往下,完成工具软件的安装。 2.RTECH 工具软件的快速使用

1)打开工具软件,点击工具栏"查询"或查询快捷键,如下图 6 界面所示:

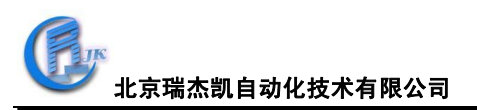

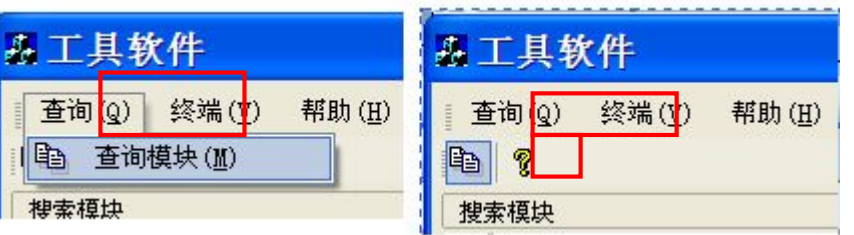

图 6

2) 弹出下图的"查询"窗口,选择串口以及波特率(可以多选),然后点击"搜 索"。当使用的串口及波特率为经常使用值时,可以点击"保存",保存该设置后, 下次打开查询窗口时可不必再设置。

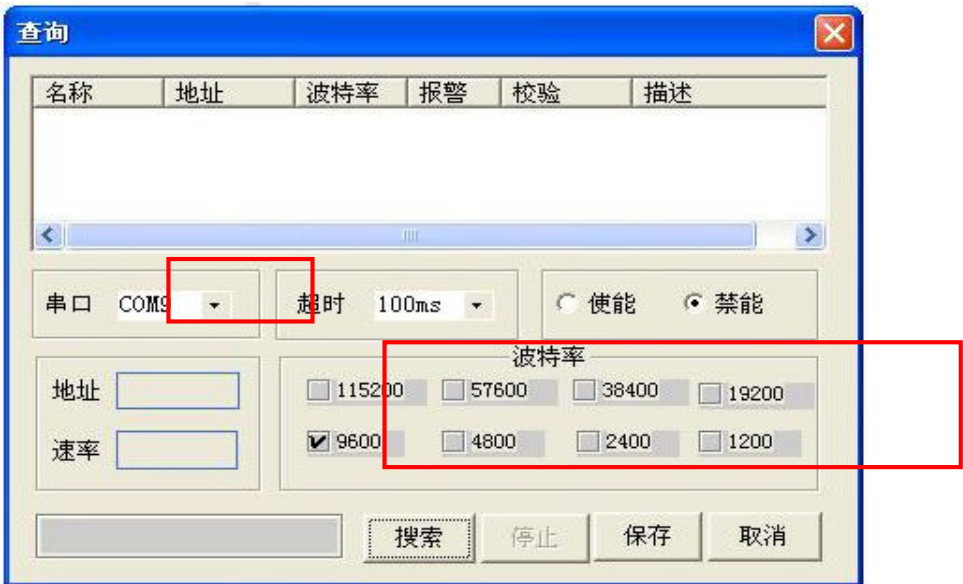

图 7

找到模块后,会在"查询"窗口空白处显示,找到需要的模块后,点击"停止", 如下图:

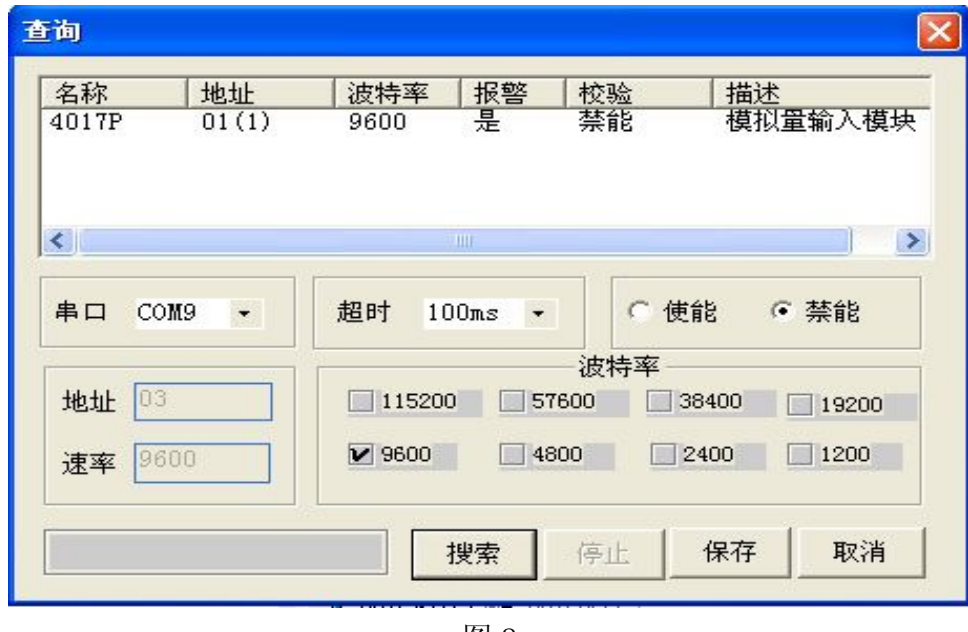

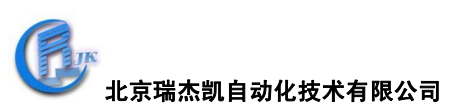

3) 在上图点击"取消",然后点击"工具软件"界面左边栏搜索到的模块,进入 如下的测试/配置界面:

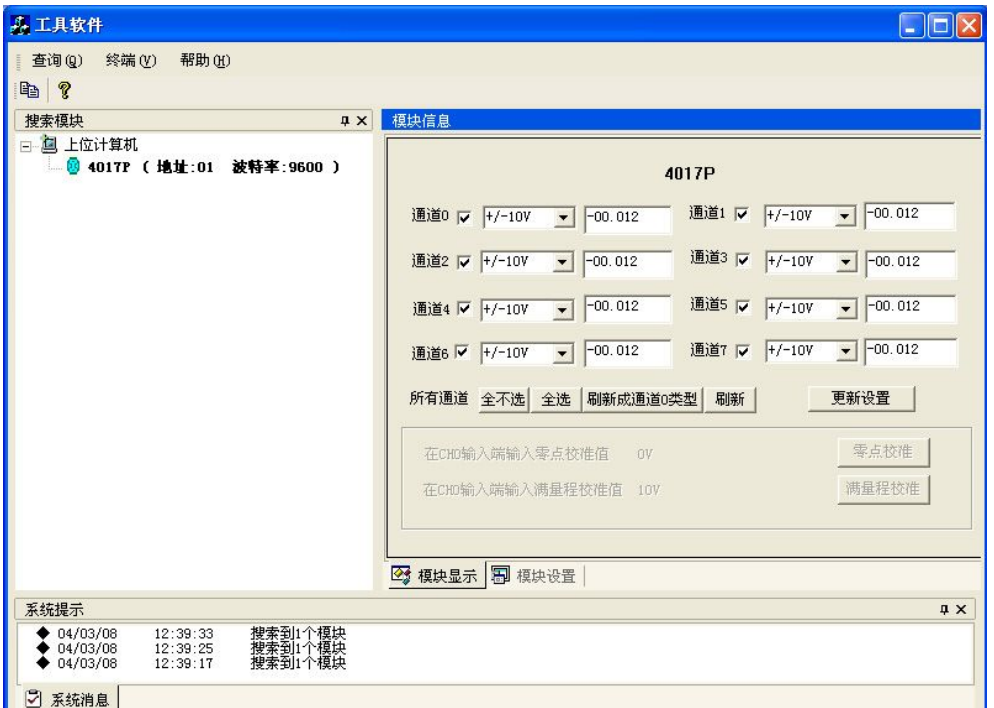

图 9

在此测试/配置界面可以进行模块的输入量程,输入类型的选择,在更改设置后, 点击"更新设置"使新的选项生效。

4)终端

点击工具栏的"终端"下拉菜单中的"单步命令行",弹出一个单步命令行对话 框,如下图所示,用于测试命令。

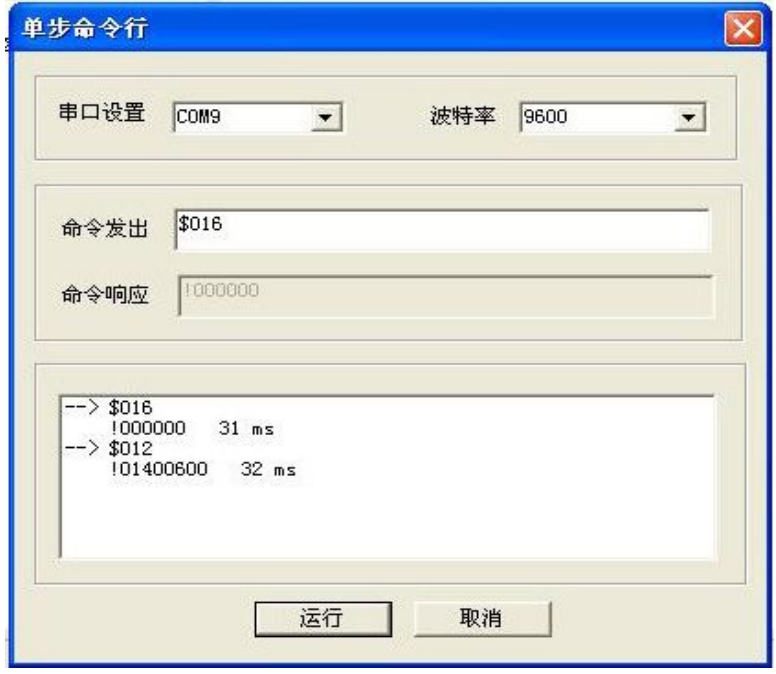

# 图 10

本选择允许在 RS-485 总线上直接发送和接收命令。键入命令后,点击"运行"

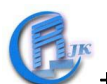

或者直接按 ENTER 键,命令的回答显示在下方空白区内。如果再发送相同命 令,再次按 ENTER 键即可。

5)模块配置。

把拨码开关打到 INIT 档位,重新上电,此时进入模块的初始化状态,可以配置 模块的地址、波特率、数据格式、校验方式和通讯协议等。或者直接写设备命令, 配置模块的地址、波特率、数据格式和校验和等,此时,无需将拨动开关打到 INIT 档位即可实现。将需要的选项进行修改,最后点击"系统设置"。

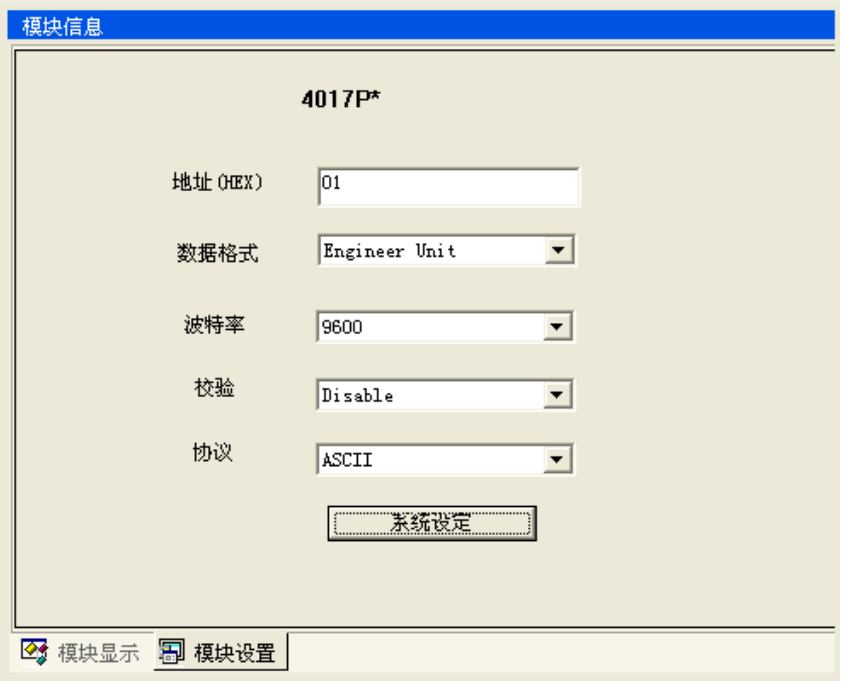

图 11

完成设置后,把拨动开关打到 NORMAL 档位, 重新上电, 进入正常工作模式。. ※设定波特率和校验和应注意:在同一 485 总线上的所有模块和主计算机的波特 率和校验和必须相同!

# 附录 **A**:**COM4017+**常用 **ASCII** 命令汇总表

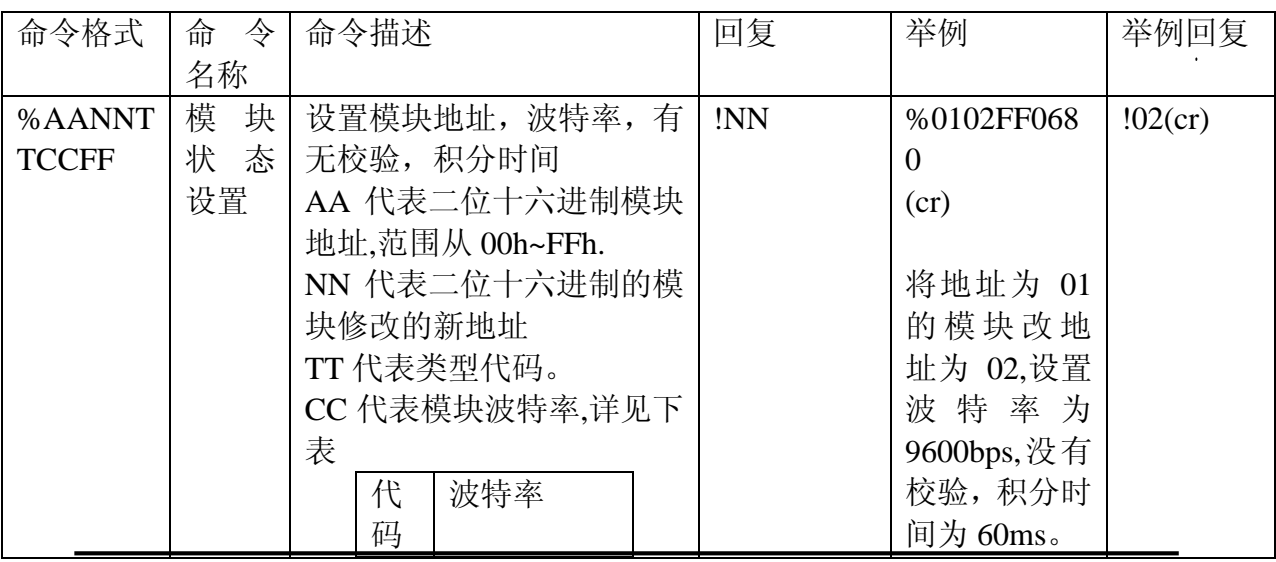

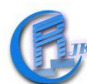

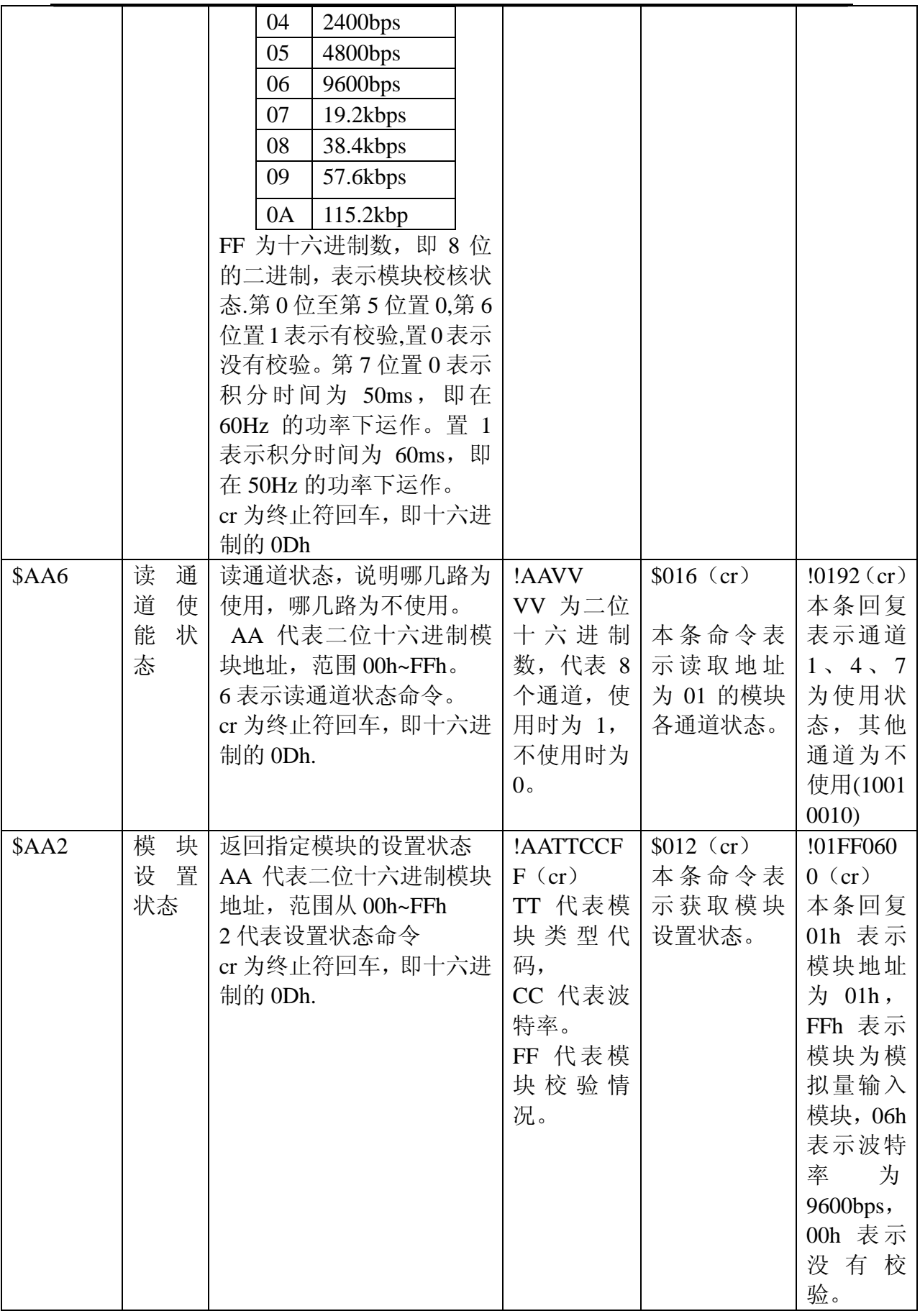

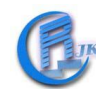

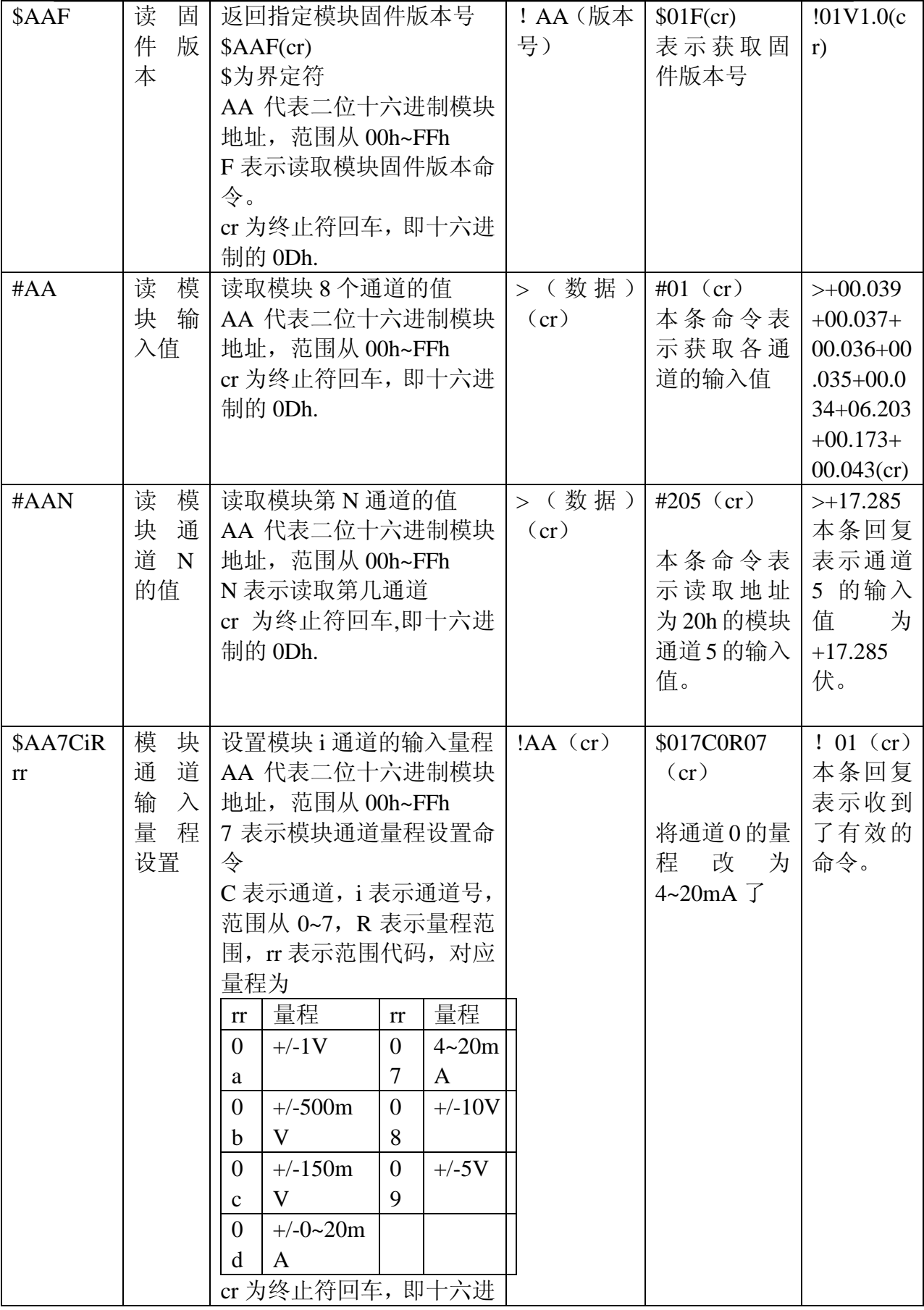

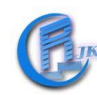

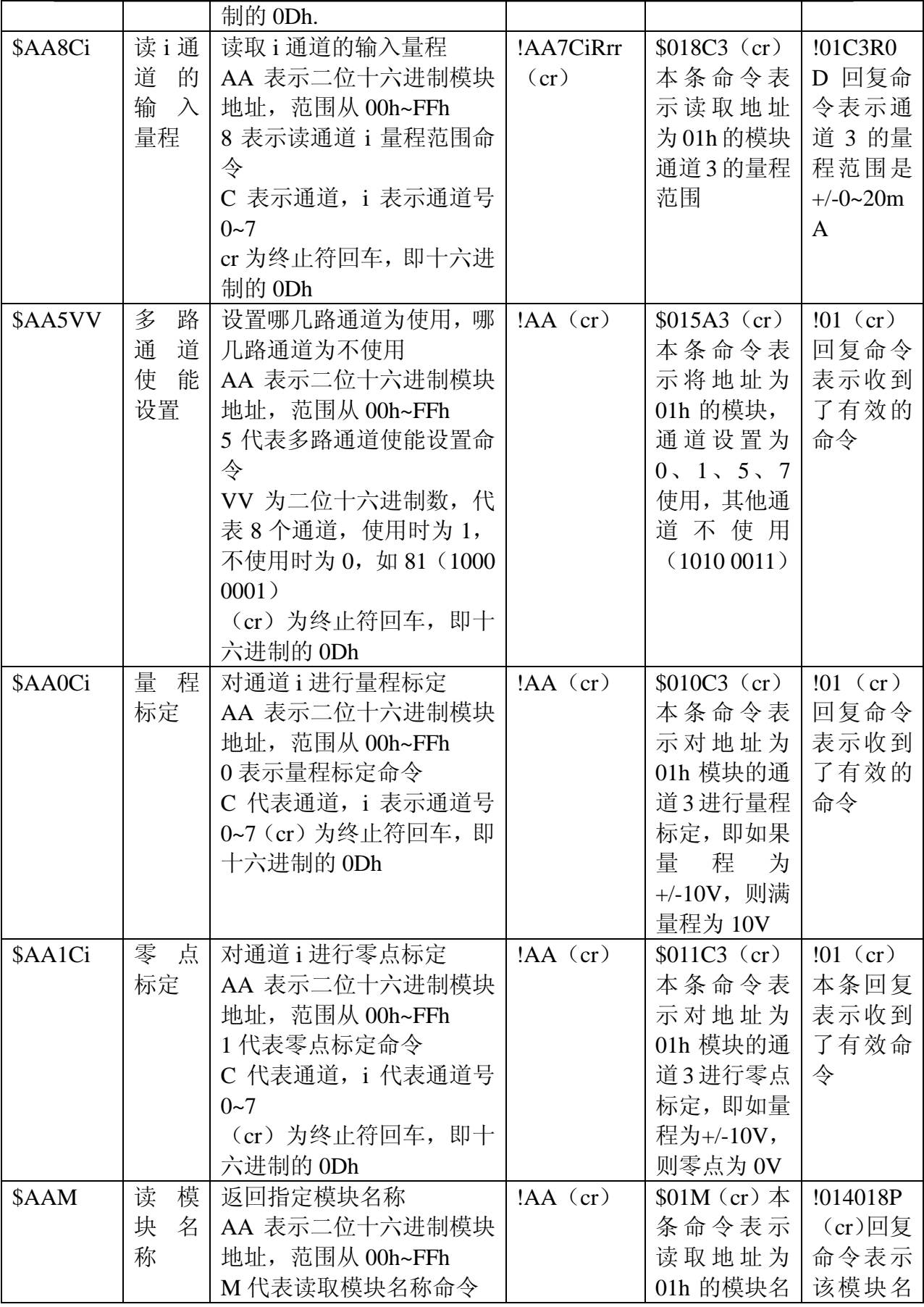

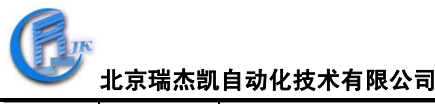

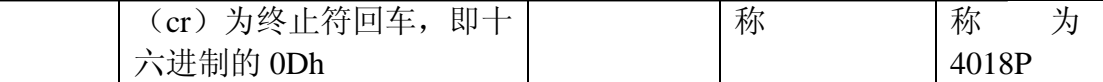

对于用户来说只有下面二条命令需要用到,其他命令可以通过公司的提供的专用 软件来产生。

命令详解

## %AANNTTCCFF

名称:模块状态设置

描述:设置地址,波特率,有无校验,积分时间。

格式: %AANNTTCCFF (cr)

%为界定符

AA 代表二位十六进制模块地址,范围从 00h~FFh.

NN 代表二位十六进制的模块修改的新地址

TT 代表类型代码。

CC 代表模块波特率,详见下表

波特率代码说明

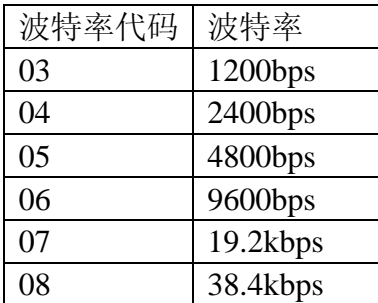

FF 为十六进制数,即 8 位的二进制,表示模块校核状态.第 0 位至第 5 位置 0,第 6 位置 1 表示有校验,置 0 表示没有校验。第 7 位置 0 表示积分时间为 50ms, 即在 60Hz 的功率下运作。置 1 表示积分时间为 60ms,即在 50Hz 的功率下运作。

cr 为终止符,回车,即十六进制的 0Dh。

命令回复:

命令有效时正确回复为: !AA(cr)

当命令参数有误,或通信错误或指定模块不存在时,将没有回复.

!界定符表示收到了有效命令.

AA 为修改后的二位十六进制模块地址,范围从 00h~FFh.

cr 为终止符,回车,即十六进制的 0Dh.

例:

命令: %0102FF0680(cr)

回复: !02(cr)

本条命令表示将地址为 01 的模块改地址为 02,设置波特率为 9600bps,没有校验, 积分时间为 60ms。

本条回复表示设置成功.

注: 模拟量输入模块在重新设置后, 通常需要至多7秒钟的时间来实现改变, 在 这段时间里,模块将不能重新设置地址或做其他任何操作。

注:所有的配置参数都可以通过此条命令修改,除了波特率和校验位,只有在 INIT\* 端接地的时候才能够修改.

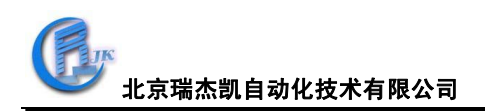

\$AA6

名称:数据输入状态

描述: 读取指定地址模块各通道的输入状态

格式: \$AA6(cr)

\$为界定符.

AA 代表二位十六进制模块地址,范围从 00h~FFh.

6 代表数据输入状态命令

cr 为终止符,回车,即十六进制的 0Dh.

命令回复:

命令有效时回复为: !AAVV(cr)

当命令参数有误,或通信错误或指定模块不存在时,将没有回复.

!界定符表示收到了有效命令.

AA 代表模块地址,范围从 00h~FFh.

VV 为二位十六进制数,八位二进制,每一位代表一个通道,0 为关,1 为开。

cr 为终止符,回车,即十六进制的 0Dh.

例:

命令: \$016(cr)

回复: !0120 (cr)

名称:模块设置状态。

本条命令表示读取地址为 01 的模块的输入值.

本条回复中 20h(0010 0000)表示输入通道 5 为开,其余通道为关.

#### **\$AA2**

描述:返回指定模块的设置状态。 格式: \$AA2(cr) \$为界定符 AA 代表二位十六进制模块地址,范围从 00h~FFh 2 代表设置状态命令 cr 为终止符,回车,即十六进制的 0Dh. 命令回复: 命令有效时回复为: ! AATTCCFF (cr) 当命令参数有误,或通信错误或指定模块不存在时,将没有回复. !界定符表示收到了有效命令. AA 代表二位十六进制模块地址,范围从 00h~FFh TT 代表模块类型代码,4052 开关量输入模块为 40. CC 代表波特率。 FF 代表模块校验情况。(参考%AANNTTCCFF 命令) cr 为终止符,回车,即十六进制的 0Dh. 例: 命令: \$012(cr) 回复: !01400600(cr) 本条命令表示获取模块设置状态。

本条回复 01h 表示模块地址为 01h,40h 表示模块为开关量输入模块,06h 表示

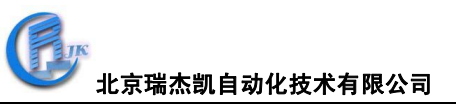

波特率为 9600bps, 00h 表示没有校验。

## \$AAF

名称: 读固件版本

描述:返回指定模块固件版本号

格式: \$AAF(cr)

\$为界定符

AA 代表二位十六进制模块地址,范围从 00h~FFh

F 表示读取模块固件版本命令。

cr 为终止符,回车,即十六进制的 0Dh.

命令回复:

命令有效时回复为: !AA(版本号)

当命令参数有误,或通信错误或指定模块不存在时,将没有回复.

!界定符表示收到了有效命令.

AA 代表二位十六进制模块地址,范围从 00h~FFh

(版本号)代表指定地址固件版本号

cr 为终止符,回车,即十六进制的 0Dh.

例:

命令: \$01F(cr)

回复: !01V1.0(cr)

本条命令表示读取地址为 01h 的固件版本号。 本条回复表示该固件版本为 1.0 版本。

## \$AAM

名称: 读模块名称 描述:返回指定模块名称 格式: \$AAM(cr) \$为界定符 AA 代表二位十六进制模块地址,范围从 00h~FFh M 代表读取模块名称。 cr 为终止符,回车,即十六进制的 0Dh. 命令回复: 命令有效时回复为: !AA(模块名称) 当命令参数有误,或通信错误或指定模块不存在时,将没有回复. !界定符表示收到了有效命令. AA 代表二位十六进制模块地址,范围从 00h~FFh (模块名称)代表指定地址模块名称。 cr 为终止符,回车,即十六进制的 0Dh. 例: 命令:\$AAM(cr) 回复:!014052(cr)

本条命令表示读取地址为 01h 的模块名称。 本条回复表示该模块名称为 4052.

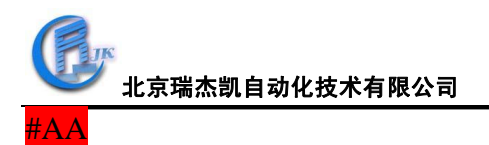

名称: 读模块输入值

描述:读取模块 8 个通道的值

格式: #AA(cr)

#为界定符。

AA 代表二位十六进制模块地址,范围从 00h~FFh

cr 为终止符,回车,即十六进制的 0Dh.

命令回复:

命令有效时回复为: >(数据)(cr)

当命令参数有误,或通信错误或指定模块不存在时,将没有回复.

>界定符表示收到了有效命令。

(数据)即模块的模拟量输入值。

cr 为终止符,回车,即十六进制的 0Dh.

**例**.

命令:#01(cr)

回复: >+00.039+00.037+00.036+00.035+00.034+06.203+00.173+00.043 (cr) 本条命令表示读取地址为 01h 的模块的输入值。 本条回复表示通道 0 为+00.039,通道 1 为+00.037……

#### #AAN

名称:读模块通道 N 的值

描述:读取模块通道 N 的输入值.

格式: #AAN

#为界定符

AA 代表二位十六进制模块地址,范围从 00h~FFh

N 代表要读的通道号,范围从 0~7.

cr 为终止符,回车,即十六进制的 0Dh.

命令回复:

命令有效时回复为: >(数据)(cr)

当命令参数有误,或通信错误或指定模块不存在时,将没有回复.

>界定符表示收到了有效命令。

(数据)即模块通道 N 的模拟量输入值。该数据包含一位符号位,五位数字以及 一个固定位置的小数点。

cr 为终止符,回车,即十六进制的 0Dh.

例:

命令:#205(cr)

回复:>+17.285

本条命令表示读取地址为 20h 的模块通道 5 的输入值。 本条回复表示通道 5 的输入值为+17.285 伏。

#### \$AA5VV

名称:多路通道使能设置 描述:设置哪几路通道为使用,哪几路为不使用的。 格式: \$AA5VV

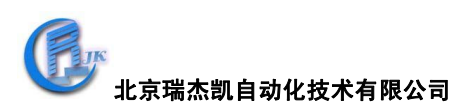

\$为界定符。

AA 代表二位十六进制模块地址,范围从 00h~FFh。

5 代表多路通道使能设置命令。

VV 为二位十六进制数,代表 8 个通道,使用时为 1,不使用时为 0。如 81(1000 0001)即使用通道 0 和通道 7,其他通道不使用。

cr 为终止符,回车,即十六进制的 0Dh.

命令回复:

命令有效时回复为:!AA(cr)

当命令参数有误,或通信错误或指定模块不存在时,将没有回复。

!界定符表示收到了有效命令。

AA 代表二位十六进制模块地址,范围从 00h~FFh。

cr 为终止符,回车,即十六进制的 0Dh.

例:

命令:\$325A3(cr)

回复:!32(cr)

本条命令表示将地址为 32 的模块,通道设置为通道 0、1、5、7 使用,其他通道 不使用(1010 0011)。

本条回复表示收到了有效命令。

#### \$AA6

名称: 读通道状态

描述:读通道状态,说明哪几路为使用,哪几路为不使用。

格式: \$AA6

\$为界定符。

AA 代表二位十六进制模块地址,范围从 00h~FFh。

6 表示读通道状态命令。

cr 为终止符,回车,即十六进制的 0Dh.

命令回复:

命令有效时回复为: !AAVV (cr)

当命令参数有误,或通信错误或指定模块不存在时,将没有回复。

!界定符表示收到了有效命令。

AA 代表二位十六进制模块地址,范围从 00h~FFh。

VV 为二位十六进制数,代表 8 个通道,使用时为 1,不使用时为 0。如 81(1000 0001)即使用通道 0 和通道 7,其他通道不使用。

cr 为终止符,回车,即十六进制的 0Dh.

例:

命令: \$056 (cr)

回复:!0592(cr)

本条命令表示读取地址为 05 的模块各通道状态。

本条回复表示通道 1、4、7 为使用状态,其他通道为不使用(1001 0010)。

#### \$AA7CiRrr

名称:模块通道输入量程设置 描述: 设置模块 i 通道输入量程

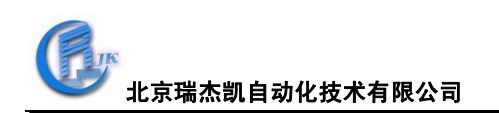

格式: \$AA7CiRrr(cr) \$为界定符。 AA 代表二位十六进制模块地址,范围从 00h~FFh。 7 表示模块通道输入量程设置命令。 C 表示通道。 i 表示通道号,范围从 0~7. R 表示量程范围。

rr 表示量程范围标号。具体如下标:

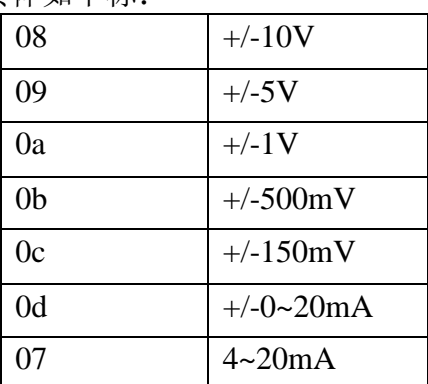

cr 为终止符,回车,即十六进制的 0Dh.

命令回复:

命令有效时回复为:!AA(cr)

当命令参数有误,或通信错误或指定模块不存在时,将没有回复。

!界定符表示收到了有效命令。

AA 代表二位十六进制模块地址,范围从 00h~FFh。

cr 为终止符,回车,即十六进制的 0Dh.

例:

命令: \$057C3R0c (cr)

回复:!05(cr)

本条命令表示将通道 3 的量程范围改为+/-150mV。 本条回复表示收到了有效的命令。

## \$AA8Ci

名称: 读通道 i 的输入量程 描述:读取通道 i 的输入量程 格式: \$AA8Ci (cr) \$为界定符。 AA 代表二位十六进制模块地址,范围从 00h~FFh。 8 表示读通道 i 输入量程范围命令。 C 表示通道。 i 表示通道号,范围从 0~7. cr 为终止符,回车,即十六进制的 0Dh. 命令回复: 命令有效时回复为: !AACiRrr (cr) 当命令参数有误,或通信错误或指定模块不存在时,将没有回复。 !界定符表示收到了有效命令。

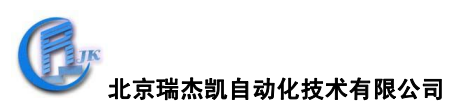

AA 代表二位十六进制模块地址,范围从 00h~FFh。

C 表示通道。

i 表示通道号,范围从 0~7.

R 表示量程范围。

rr 表示量程范围标号。具体如下标:

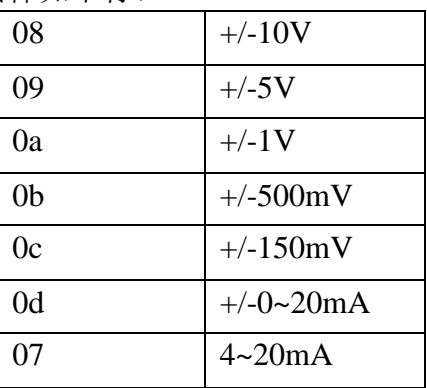

cr 为终止符,回车,即十六进制的 0Dh.

例:

命令:  $$018C3$  (cr)

回复:!01C3R0a(cr)

本条命令表示读取通道 3 的量程范围。

本条回复表示通道 3 的量程范围为+/-1V。

# \$AA0Ci

名称:量程标定 描述:标定测量量程 格式: \$AA0Ci(cr) \$为界定符 AA 代表二位十六进制模块地址,范围从 00h~FFh。 0 表示量程标定命令。 C 代表通道 i 代表通道号,范围从 0~7. cr 为终止符,回车,即十六进制的 0Dh. 命令回复: 命令有效时回复为:!AA(cr) 当命令参数有误,或通信错误或指定模块不存在时,将没有回复。 !界定符表示收到了有效命令。 AA 代表二位十六进制模块地址,范围从 00h~FFh。 例: 命令: \$060C3 (cr) 回复:\$06(cr) 本条命令表示对通道 3 进行量程标定。即如量程为+/-0~10V,则满量程为 10V。 在通道 3 输入一个 10V 作为测量的满量程信号,发送本命令后,则将 10V 标定 为了测量的满量程。 本条回复表示收到了有效的命令。

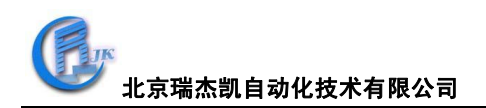

\$AA1Ci

名称:零点标定

描述:标定通道 i 的零点。

格式: \$AA1Ci (cr)

\$为界定符

AA 代表二位十六进制模块地址,范围从 00h~FFh。

1 表示零点标定命令。

C 代表通道

i 代表通道号,范围从 0~7.

cr 为终止符,回车,即十六进制的 0Dh.

命令回复:

命令有效时回复为:!AA(cr)

当命令参数有误,或通信错误或指定模块不存在时,将没有回复。

!界定符表示收到了有效命令。

AA 代表二位十六进制模块地址,范围从 00h~FFh。

例:

命令: \$061C3 (cr)

回复:\$06(cr)

本条命令表示对通道 3 进行零点标定。即如量程为+/-0~10V,则零点为 0 伏。在 通道 3 输入一个 0V 信号, 则在放松本条命令之后, 将 0V 标定为了测量零点。 本条回复表示收到了有效的命令。

## 附录 **B**:**Modbus RTU** 协议设置

在模块设置成 modbus 协议格式后,模块的 modbus 地址对应表格如下:

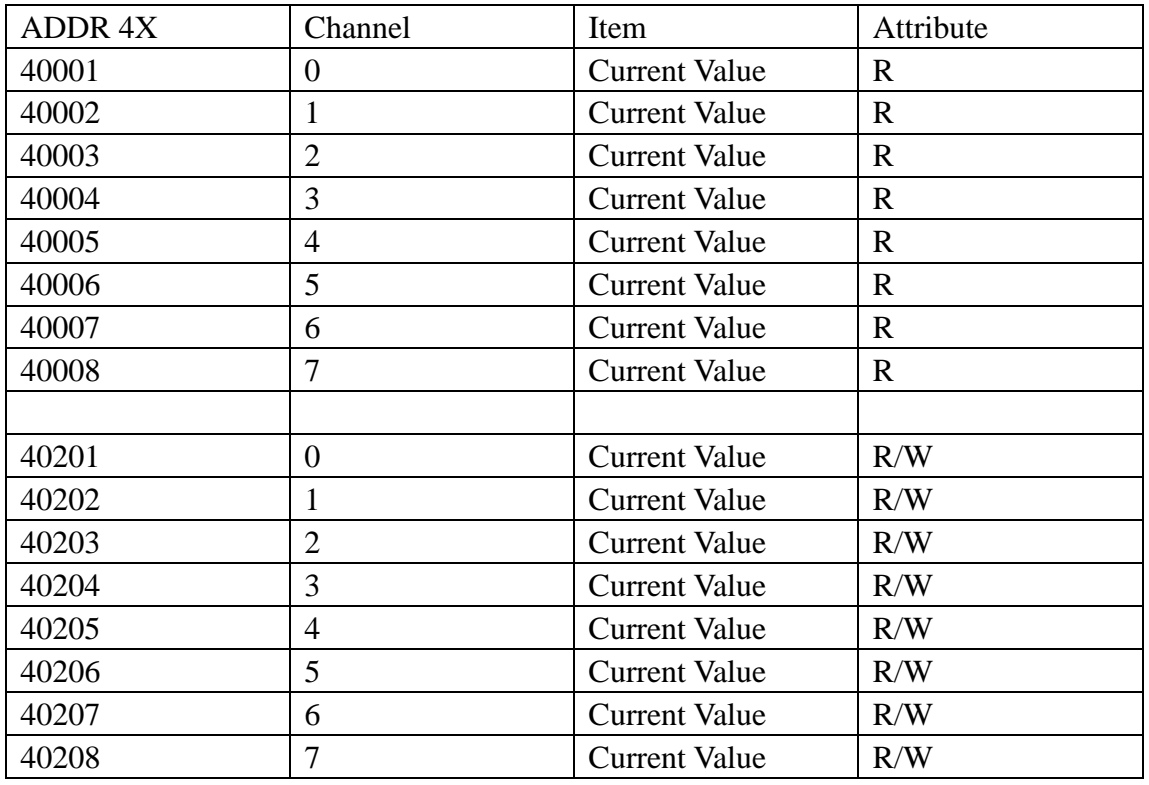

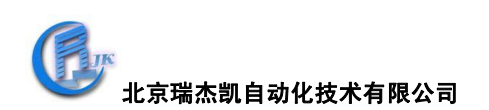

# 附录 C: 如何确认自己设备的 Com 口为第几口?

打开"我的电脑",右击后,单击"属性",在打开的"系统属性"界面,点击"硬 件"→"设备管理器",在"设备管理器"界面找"端口",点击其左边的"+", 出现计算机各个端口情况,就可以找到要的那个端口为第几端口了。

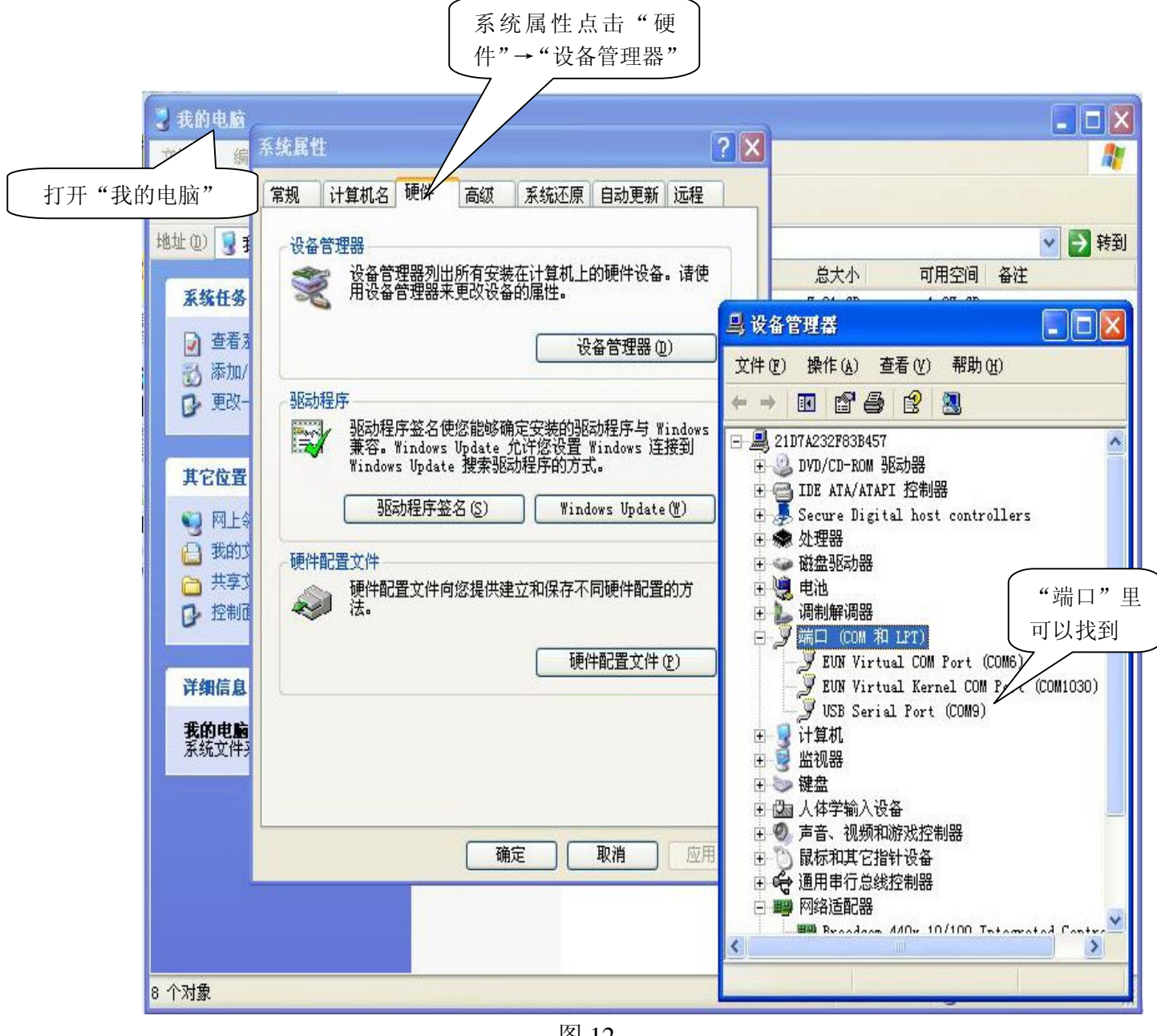

图 12